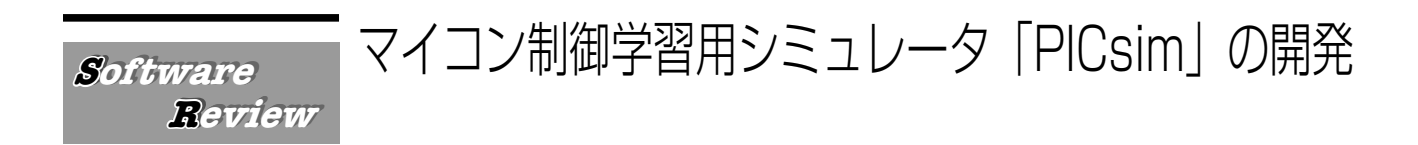

山本燎弥・堀桂太郎

◎**キーワード** マイコン制御,PIC,シミュレータ,アセンブラ言語,パルスモータ

## 1 はじめに

**ソフトウェア**

**レビュー**

家電製品、自動車、産業機器など多くの機器には、マ イクロコンピュータ(以下、マイコンと記す)が組み込 まれている。このような組込みシステム<sup>[1]</sup>の市場拡大 とともに,技術者の需要も高まっている<sup>[2]</sup>。高等学校 学習指導要領解説・工業編<sup>[3]</sup>でも,平成 22 年版から, 情報技術基礎やハードウェア技術などの科目において, 組込み技術の指導に関する記述が追加されている。組込 み技術を習得するためには,マイコンの構成や動作を理 解し、機器の基本的な制御方法を学習することが不可欠 となる。また,CPU の構成や動作を理解する目的にお いても,簡単な構成をしているマイコンは教材に適して いると考えられる。

工業高校や工業高等専門学校(以下,高専と記す), 大学の電気・電子・情報系学科では,マイコン制御の講 義や実習<sup>[4]</sup>を実施していることが多い。マイコン制御 を学習する際は,マイコンと制御対象の機器を備えた実 機<sup>[5]</sup>を教材にするとよい。しかし, 学習者数の実機を 導入するには費用がかかる。また,学習者が実機を使用 できる場所や時間に制約が生じてしまうことが多い。こ のため、実機の代替えとなるマイコン制御学習用シミュ レータがあれば,効果的に学習を進めることが期待でき る。

マイコン制御の講義や実習において,比較的よく採用 されているマイクロチップテクノロジー社の PIC マイ コンに PIC16F84A[6] がある。このマイコンは,理解し やすい基本的な構成をしており,35 個のマシン語命令 を備えている。型番は異なっても,同じ命令セットをも った PIC マイコン (PIC16F648A<sup>[7]</sup>など) も多く市販さ れている。また,PIC16F84A は,電子工作のホビー用 マイコンなどとしても広く使用されており,入手が容易 で解説書[8,9,10] も多数出版されている。PIC マイコン用 のフリーのシミュレータには、PIC統合開発環境 MPLAB<sup>[11]</sup>や FlashPIC<sup>[12,13]</sup>などがある。MPLAB に搭

連絡先:明石工業高等専門学校 電気情報工学科 Contact: hori@akashi.ac.jp

載されているシミュレーション機能は,制御対象とする LED やスイッチなどの動作が視覚的にわかりにくい面 がある。一方, FlashPIC は、制御対象の動作が視覚的 にわかりやすいように作られているが、割り込み制御な どのシミュレーションを実行できない。また,工業製品 などに広く使用されているパルスモータの制御[8] は, 是非とも学習対象としたいが,どちらのシミュレータ も,その動作を視覚的にシミュレーションできない。こ のため、割り込み制御やパルスモータの制御が視覚的に わかりやすくシミュレーションできる PIC マイコン用 シミュレータ PICsim を開発した。

# 2 PICsim の仕様

### 2.1 アセンブラ言語

マイコンの構成や動作原理を理解するためには,C 言 語などの高級言語より,アセンブラ言語<sup>[14]</sup>(マシン語) を使用したプログラミングを行うことが効果的だと考え られる。したがって, PICsim は, PIC マイコンの動作 をアセンブラ言語によってシミュレーションする仕様と した。Table 1 に, PICsim で使用できる 33 個のアセン ブラ命令を示す。現時点では,PIC16F84A の全命令 35 個のうち,待機命令 SLEEP とウォッチドッグタイマに 関わる命令 CLRWDT は実装していない。また, PICsim には,Table2 に示す 3 個の擬似命令を実装した。擬似

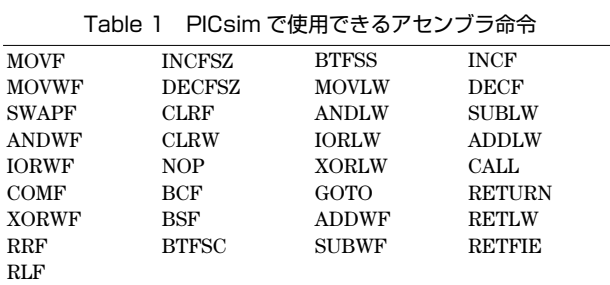

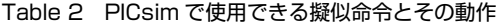

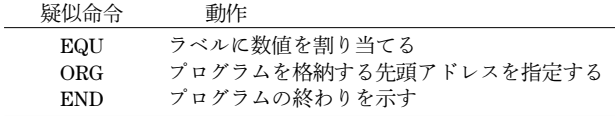

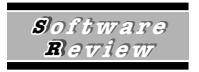

命令は,シミュレータに指示を与えるために使用する命 令であり,PIC が備えているアセンブラ命令とは異な る。

### 2.2 制御対象の機器

PICsim でシミュレーションできる機器は,入力機器 としてスイッチ × 2 個,出力機器として LED × 7 個, 7セグメント LED × 1個, パルスモータ× 1個である。 また、割り込み制御のプログラムをシミュレーションす る際に使用する割り込みスイッチを 1 個配置した。Fig. 1 に示す PICsim の起動画面には,これらの制御対象機 器が表示されている。

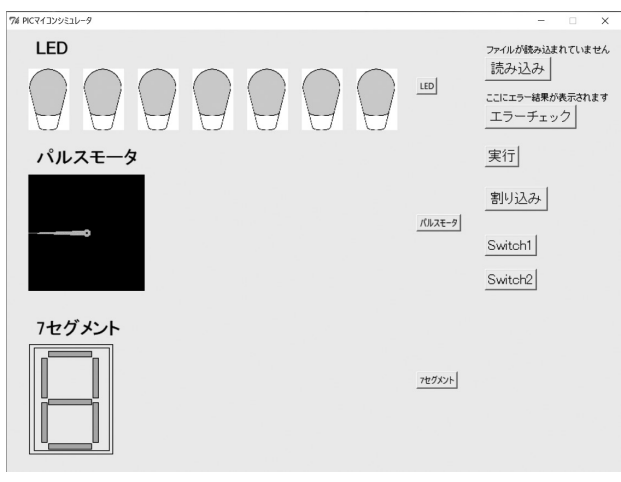

Fig. 1 PICsim の起動画面

PIC16F84A の制御用入出力ピンは,ポート A の 5 ビ ットとポート B の 8 ビット, 計 13 ビットである。ま た,外部割り込み入力ピン(INT)は,ポート B の 0 ビ ット目(RB0)と兼用になっている。PICsim では,こ れらの入出力ピンと制御対象機器を Table3 に示すよう に割り当てている。例として,パルスモータの動作をシ ミュレーションする場合の回路のイメージを Fig. 2 に示

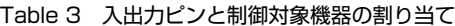

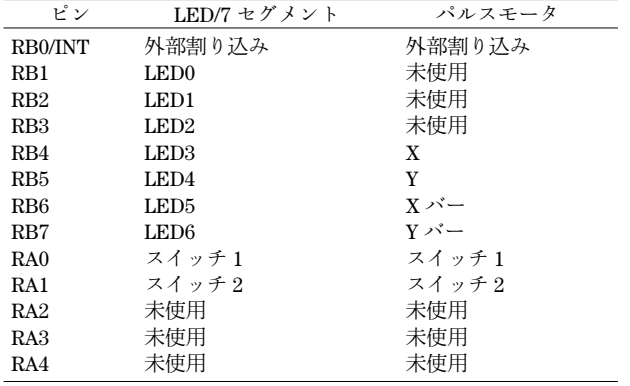

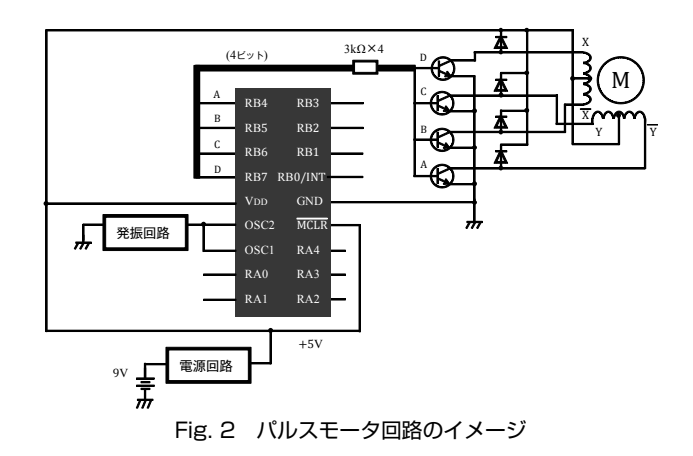

す。

### 2.3 シミュレーションの手順

PICsim は, Pvthon 2.7.12<sup>[15]</sup> を用いて開発し, Windows7, Windows8, Windows10 上で動作確認を行 った。また,PICsim は,パソコンへの特別なインス トール操作を行う必要がなく,実行ファイルのアイコン をダブルクリックすれば動作する。シミュレーション実 行の手順は,以下の通りである。

(1)シミュレーションするプログラムを,テキスト形 式で記述して保存する。Windows に付属しているワー ドパッドなどが使用できる。

(2)PICsim の起動画面にある「読み込み」ボタンをク リックし,シミュレーションする実行プログラムを指定 して読み込む。

(3)「エラーチェック」ボタンをクリックし,文法的な エラーチェックを実行する。エラーがあれば,エラーメ ッセージを参考にして実行プログラムをデバッグする。 (4)「LED」,「パルスモータ」,「7 セグメント」ボタン のいずれかをクリックし,制御対象の機器を選択する。 (5)「実行」ボタンをクリックすると,シミュレーショ ンを開始する。再び「実行」ボタンをクリックすると, シミュレーションを停止する。

## 3 PICsim によるシミュレーション

### 3.1 LED 制御

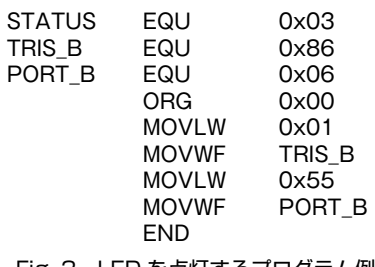

Fig. 3 LED を点灯するプログラム例

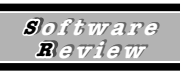

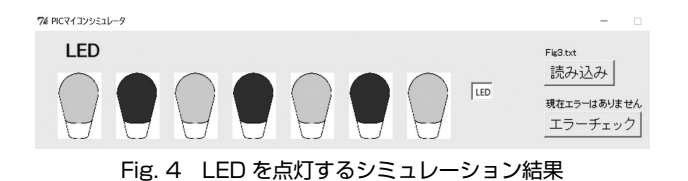

Fig. 3 に LED を点灯するプログラム例, Fig. 4 にシミ ュレーション結果を示す。このプログラムでは,LED の点灯データを 16 進数の 55 としているため, LED が 一つ飛ばしに点灯している。

### 3.2 パルスモータ制御

PICsim でシミュレーションするパルスモータは,4 相(Fig. 2 参照),ステップ角 7.5°を想定している。パ ルスモータには,1 相励磁方式や 1-2 相励磁方式などの 駆動方式がある。それぞれの駆動プログラムのシミュ レーション結果から,回転速度,回転方向,回転角度な どが正しく制御できているかどうかを視覚的に確認でき る。Fig. 5 にパルスモータを 1 相励磁方式で反時計回り に回転させるプログラム例, Fig. 6 にシミュレーション

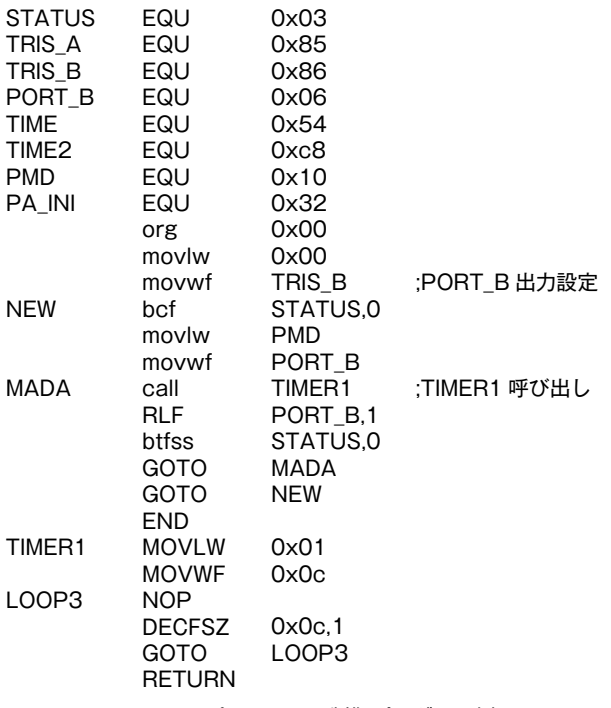

Fig. 5 パルスモータ制御プログラム例

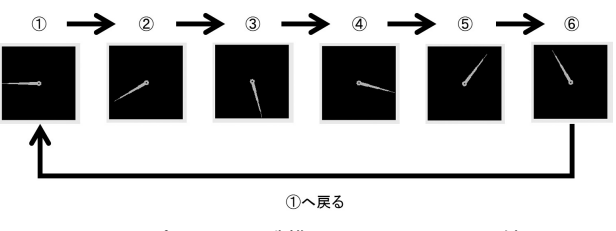

Fig. 6 パルスモータ制御のシミュレーション結果

結果を示す。

### 3.3 割り込み制御

割り込み制御プログラムを実行する場合は,シミュ レーション中に「割り込み」ボタンをクリックすること で,INT ピンに割り込み信号が入力される。例えば,数 字の 1〜6 を肉眼では判別できないくらい高速で 7 セグ メント LED に繰り返して表示させる。そして,「割り込 み」ボタンがクリックされると,割り込み制御によっ て,7 セグメント LED の表示を停止させる。これによ って,人から見れば,ランダムな数字が表示される電子 サイコロ<sup>[8]</sup>などが教材として考えられる。Fig. 7 に, 電 子サイコロプログラムのシミュレーション結果を示す。 この例では,7 セグメント LED が数字の 5 を表示して いる。

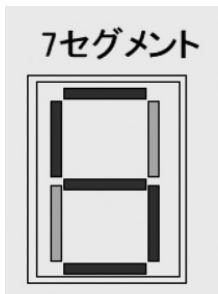

Fig. 7 割り込み制御による電子サイコロのシミュレーション結 果

# 4 PICsim の試用

高専専攻科の学生 6 名に PICsim を試用してもらい, 感想を聞いた。これらの学生は,マイコンについての基 礎知識はあるが,PIC については学習した経験がなかっ た。このため,事前に PIC の基礎について簡単な説明 を行ってから操作してもらった。以下に得られた感想を 示す。

・シミュレータの導入が簡単でよかった

・画面のレイアウトがシンプルで分かりやすかった

・レジスタやアドレスについて学ぶことができた

・課題の内容が楽しくてよかった(割り込み処理を用い たプログラムを作成したり,LED の点灯状態を変えた りするなど)

・外部割り込み処理やパルスモータについて学ぶことが できた

・自宅でもマイコン制御を学習できるのは便利だと感じ た

いずれもポジティブな感想であったが,学習者がプロ

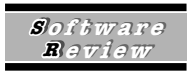

グラムのデバッグに時間を要している様子も見受けられ た。PICsim のプログラムエラーチェック機能は,エ ラー行の最初の 1 行のみを検出するため,複数のバグが あった場合にはそれらを同時に提示できないことが一因 だと考えられる。

# 5 まとめと今後の課題

マイコン制御学習の教材に多く採用されている PIC マイコン PIC16F84A の全 35 個のアセンブラ命令のう ち,33 個の命令を用いたプログラムの実行がシミュ レーションできる PICsim を開発した。このシミュレー タを用いれば,簡単な操作で,LED の点灯やパルス モータの制御プログラムを視覚的にわかりやすくシミュ レーションできる。また,割り込み制御プログラムのシ ミュレーションにも対応している。

一方で,これまでは,わずか 6 名の被験者から感想を もらうだけの評価しかできていない。今後は,さらに多 くの学習者に使用してもらい,改善すべき事項を見いだ して、より効果的な教材となるようにしたい。また、現 在は Windows 上のみで動作するが,今後はタブレット 上でも動作する仕様としたい。PICsim は、筆者宛 (hori@akashi.ac.jp)に連絡を頂ければ無償で配布する。

#### 参考文献

- [1] 組込みシステム技術協会, 『絵で見る組込みシステム入門改 訂新版』, 電波新聞社, 2014
- [<sup>2</sup>] IPA 情報処理推進機構,「IT 人材白書 <sup>2017</sup>」,2017,111-  $1/9$
- [3] 文部科学省,「高等学校学習指導要領解説・工業編」,実教出 版, 2010, 28-112
- 13, 2010, 2011<br>[4] 謝花晋一,「科目「実習」における教材研究, PICを利用 した学習支援教材作成」、沖縄県立総合教育センター1年長 した<sub>ナ自文放</sub>我材 | F灰], - 外幅来立応日も<br>期研修員 第 49 集 研究集録, 2011, 1-13
- [<sup>5</sup>] マイクロアプリケーションラボラトリー,「PIC 評価ボード」 <http://www.mal.jp/open/productsshop/menu\_3.html>(2018. 2.17 参照)
- *- - - -*<br>[6] マイクロチップテクノロジー, 「PIC16F84A Data Sheet」 http: //ww1. microchip. com/downloads/en/DeviceDoc/ 35007b.pdf>(2018.2.17 参照)
- 33387b.pd/、<sub>Co10.2.17 多点/</sub><br>[7] マイクロチップテクノロジー,「PIC16F627A/628A/648A Data Sheet」<http: //ww1. microchip. com/downloads/en/ DeviceDoc/40044E. pdf#search = %27PIC16F648A + datasheet%27>(2018.2.17 参照)
- Gatasheet 76272 (2010.2.17 多/kk)<br>[8] 堀桂太郎,『図解 PIC マイコン実習第 2 版』, 森北出版, 2014
- 2014<br>[9] 後閑哲也, 『電子工作のための PIC16F 活用ガイドブック』, 技術評論社, 2004
- x mar inm-it, 2004<br>[10] 高橋隆雄, 『やさしい PIC マイコンプログラミング入門』, 秀 和システム 2008
- インスプロ、2000<br>[11] マイクロチップテクノロジー, 「MPLAB<sup>®</sup> X IDE」 http: //www. microchip. com/mplab/mplab-x-ide>(2018. 4. <sup>18</sup> 参照)
- [<sup>12</sup>]石川清輝,『はじめての Flash PIC』,工学社,<sup>2011</sup>
- 12] 白川清辉, 「18つのてのTitash Tio」, エチエ, 2011<br>[13] 石川清輝, 「PIC シミュレータ Flash PIC の世界へようこ セル海岸, TTO フマュレース Trash TTO ジェア・ペンコ<br>そ。」<http://digikohma.com/swf/flpic.html> (2018.2.17 参
- [<sup>14</sup>]浅川毅,『PIC アセンブラ入門』,東京電機大学出版局,<sup>2001</sup> [
- 15] Python Software Foundation,

https://www.python.org/downloads/>(2018.2.17 参照)

2018.2.23 受理 2018.3.27 掲載決定

#### **著者略歴**

山本燎弥(やまもと りょうや) ◎現在の所属:明石工業高等専門学校専攻科 機械・電子システム工学専攻 ◎専門分野:教育工学

堀桂太郎 (ほり けいたろう) ◎現在の所属:明石工業高等専門学校電気情報工学科 ◎専門分野:教育工学・電子工学 ◎主な著書:図解論理回路入門,森北出版,2015

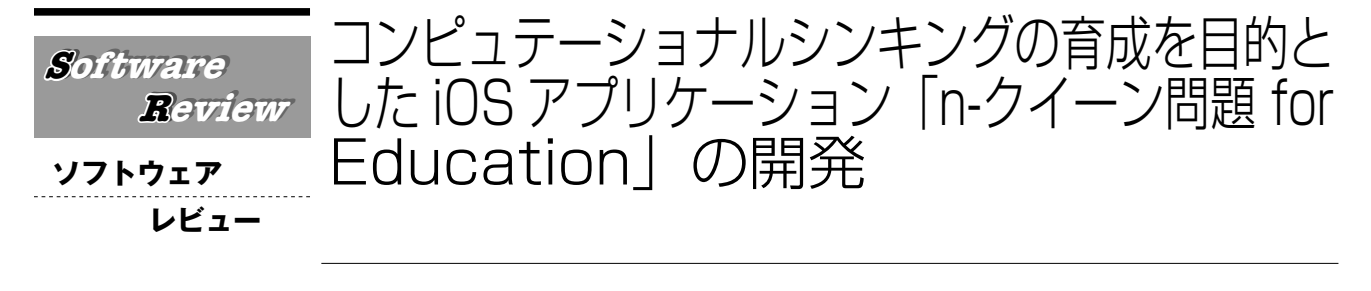

### 福井昌則・佐々木雄司・黒田昌克

◎**キーワード** プログラミング的思考,n-クイーン問題,アルゴリズム,エイト・クイーン,コン ピュテーショナルシンキング

# 1 はじめに

2017 年告示の小中学校新学習指導要領では,現行学 習指導要領と大きな相違点として,プログラミング教育 の必修化があげられる<sup>[1]</sup>。また, 高等学校情報科にお いても,現行の「社会と情報」「情報の科学」を発展さ せた「情報Ⅰ」「情報Ⅱ」が設置されることとなり, さ らなる充実が行われることとなった<sup>[2]</sup>。文部科学省有 識者会議の「小学校段階におけるプログラミング教育の 在り方について(議論の取りまとめ)」によれば,子供 たちが,情報技術を効果的に活用しながら,論理的・創 造的に思考し課題を発見・解決していくためには,コン ピュータの働きを理解しながら,それが自らの問題解決 にどのように活用できるかをイメージし,意図する処理 がどのようにすればコンピュータに伝えられるか,さら に,コンピュータを介してどのように現実世界に働きか けることができるのかを考えることが大事であるとし, その実現のために「プログラミング的思考」の育成を掲 げている。またプログラミング的思考を,各教科内で コーディングを必須としない形で身につけることが求め られている[3] 。プログラミング的思考は,「コンピュ テーショナルシンキング (Computational Thinking, 以 下 CT と略記)」に大きく依拠して作成されており, CT の 育 成 は 重 要 で あ る と 考 え ら れ る。Barefoot Computing は, CT の 概 念 と し て 「logic」 「Algorithms」「Decomposition」「Patterns」「Abstraction」 「Evaluation」の6つを示しており<sup>[4]</sup>, これらの概念を 用いることで,問題を解決し,CT の育成を目指すこと が重要である。また,各教科内でこれまで以上に論理 的・創造的に思考させ,さらにアルゴリズムを用いて CT を育成するような題材開発や実践ストラテジーを構 築することが求められる。そしてその力を基にし,プロ グラミングで世の中の問題を解決する力の育成に接続す る段階的な学習を行うことは,これからさらに重要とな

連絡先:広島大学大学院 工学研究科 Contact: f-masanori@oecu.jp

っていくと考えられる。前報では、順列·組合せ、場合 の数や数え上げの学習を深める「ナイトツアー」を題材 としたアクティブ・ラーニングを行うための iOS アプ リケーション(以下,アプリケーションをアプリと略 記)を開発した。そして,紙面上で実践する際の問題点 を解決するために、進んだ箇所や順番がわかる機能、進 める箇所を視覚的にわかるようにする機能を実装し、充 実したアクティブ・ラーニングを行うことが期待できる と指摘した<sup>[5]</sup>。その内容を踏まえ、CT を育成すること を目的としたアプリを開発していくことが重要であると 考えられる。小池らは,生徒が問題の手順を順序良く処 理して解決できるようになるために,アルゴリズムを学 ばせることの重要性およびパズル教材の有用性について 指摘している<sup>[6]</sup>。また,小池らは Levitin らが「パズル を解くことでアルゴリズム的な思考を鍛える」と述べて いることや,パズルを解くことでアルゴリズムの考え方 を身につけることを目指す書籍が多く確認できると述べ ている<sup>[6,7]</sup>。つまり, パズルを題材としアルゴリズム的 な考え方を身につけることを通して CT を育成すること は,重要な方略の一つである。本稿では,プログラミン グで世の中の問題を解決する力を育成するための第一歩 として、パズル教材を活用し、アルゴリズム的な考え方 を身につけることを通して CT を育成する,iOS アプリ 「n-クイーン問題 for Education」の開発を行った。

# 2 題材設定

#### (1)数理的パズル「n-クイーン問題」について

前章では,アルゴリズム的に考えることで CT の育成 が期待できること,そして CT の育成にはパズル教材が 有用であると指摘した。パズル教材を用いた活動の有用 性については、多くの先行研究が存在し、パズル教材に は様々なものがあるが,本稿では,この内容を満たす数 理的パズルとして,「n-クイーン問題」を扱う。n-ク イーン問題とは,n × n のチェス盤上に,クイーンの動 ける範囲に他のクイーンが存在しないよう n 個のク イーンを配置するという問題であり,その変種として

**SSoftware o f t w a r e RR eview**

「警察パズル」がある<sup>[8]</sup>。n = 8 は, 「エイト・クイーン 問題」として特によく知られている。n が 2,3 のとき は答えが存在せず, n が 4 以上で解が存在する。鏡像や 回転などの変換や操作をした場合に一致することを除い た「基本解」は, n = 4 で 1 個, n = 5 で 2 個, n = 6 で 1 個,n = 7 で 6 個,n = 8 で 12 個であり<sup>[9]</sup>,n が大 きい場合の解の個数は,未だ判明していない。Fig. 1 に,チェス盤にクイーンを配置したときの様子を示す。 なお,クイーンが動ける範囲を濃い灰色部分で示してい る。また,8 × 8 のチェス盤における解(一例)を Fig. 2 5 × 5 における解法例を Fig. 3 に示す。3 列目に クイーンを配置する場合は5通りの可能性があるが、例 えば 2 行 3 列の位置にクイーンを配置すると,×印上に は他のクイーンを置くことができない。そして次のク イーンを1行1列のところにクイーンを配置すると, ○ 印上にも他のクイーンを置くことができず(Fig. 3 右 上), 3 行 1 列のところにクイーンを配置すると, ○印 上にも他のクイーンを置くことができない (Fig. 3 右 下)。このように順序立てて考えていくことで,すべて の答えを網羅することができる。また,答えの個数を求 める場合、単に網羅していることだけではなく、鏡像や 回転などの変換や操作をおこなって得られる解もあらか じめ考慮に入れておくことで,能率よく考えることがで きる<sup>[10]</sup>。Fig. 4 のようにチェス盤を A, B, C, D の 4 領域に分割し,「☆: 上下対称の鏡像」,「★: 左右対称の 鏡像 |, 「□: 回転」の操作によって, A, B, C, D が異 なれば,8 個の変形が存在する。n が大きくなると数え

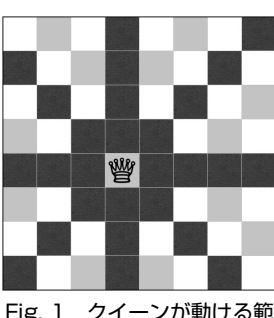

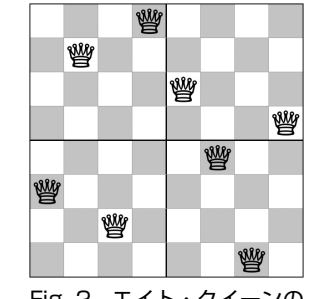

Fig. 1 クイーンが動ける範囲 Fig. 2 エイト・クイーンの

解(一例)

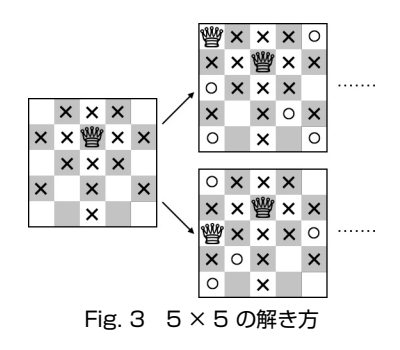

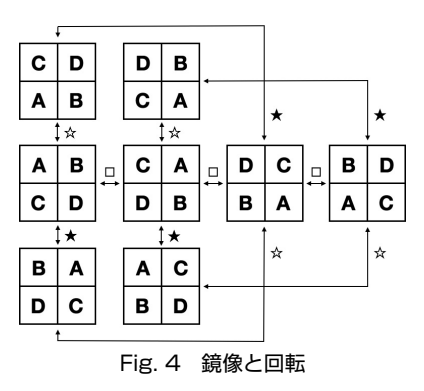

上げが困難となることから,生徒のレベルや授業時間な どに合わせてn を調整し、生徒にどのように考えたか をアルゴリズム的な観点で説明させるような活動を展開 することが期待できる。そして,解のパターンの数え上 げや,条件を満たすある一つの解を見つける活動に,前 述した解き方や考え方を適用することで,Barefoot Computing の掲げる CT の概念である「Algorithms」 「Patterns」「Abstraction」を身につけることが期待でき る。具体的には,「順序立てて解を考えてまとめ (Algorithms)」,「その解の共通点を発見し(Patterns)」, 「その共通点を抽出する(Abstraction)」などの活動を 行うことが想定される。また, n-クイーン問題を教材と して見れば,以下の特徴を有している。

- ①ルールは単純で,生徒はゲーム内容を理解でき,生徒 に楽しみながら実践させることができる。
- ②盤面の大きさや形を変形することで,新しい問題を作 成することができる。
- ③ルールは単純でありながらも,n が大きくなれば,全 部の解を考えるために,プログラミングを活用するこ とが必要となることを感じさせることが期待できる。

### (2)n-クイーン問題を用いた授業の例

生徒をいくつかのグループに分け,縦横の大きさが等 しい n × n のチェス盤上で,実際に n 個のクイーンを 配置させる。そしてその結果を全体で共有する。ここ で,どうやって解いたかについても考えさせ,解いた手 順をアルゴリズム的に順序立てて説明させる。その後教 員は、生徒が提示した解を回転させた解や、鏡像になっ ている解を提示し,生徒にパターンや性質について考え させる。そしてパターンや性質が見つかったら,「一つ の解がわかればそれと同時に複数の解が見つかること」 を理解させるといった授業が展開可能である。このよう にアルゴリズム的に考えることでパターンを見出し、抽 象化することの良さを感じさせることが期待でき, CT を育成することが期待できる。また, n-クイーン問題を

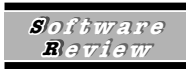

対戦ゲームとして捉えた問題<sup>[11]</sup>にも適用することがで き、n-クイーン問題を用いることで、CTの育成を行う ことが期待できる。

#### (3) 実践上の課題と問題点

前項の内容から, n-クイーン問題を題材とした実践の 有用性を確認することができたが,n-クイーン問題を活 用するに際し,例えば以下のような問題が生じる。 ①置いたクイーンの行き先がわかりにくく,間違った箇 所にクイーンを配置してもなかなか気付きにくい。

②クイーンをどのように動かすと答えに近づくのか、ど のクイーンを再配置したらよいのかわかりづらい。

③再配置ややり直しなどがしづらい。

④チェス盤の大きさの変更がすぐにできず,対戦プレイ などにも柔軟に対応しづらい。

これらの問題点により, n-クイーン問題を題材とした 活動が困難となる可能性がある。よって本稿では、これ らの問題点を解消し,アルゴリズム的な考え方を身につ けることを通して,CT の育成を目的とする iOS アプリ 「n-クイーン問題 for Education」を開発した。

# 3 「n-クイーン問題 for Education」の開発

前章で述べた実践時に生じる問題点を解決し,より充 実した活動を行うために、iOS アプリ「n-クイーン問題 for Education」を開発した。本アプリは, iOS11.2 以降 がインストールされた iPhone や iPad で動かすことが できる。本アプリは Xcode9.2,言語は Swift 4.0 を用い て筆者らが開発した。AppStore で「n-クイーン問題」 や「Yuji Sasaki」などで検索すると表示され,無料でダ ウンロードすることができる。また,多くの生徒が扱え るようにシンプルな UI を採用し、わかりやすい色合い を採用した。本アプリは以下の機能を実装している。 ①クイーンをタップすることで配置することができる。 ②配置したクイーンを取り除くことができる。 ③チェス盤の大きさを変えることができる。 ④クイーンが進める(=他のクイーンを置いてはいけな い)箇所を表示することができる。

⑤ 2 人対戦プレイをすることができる。

n-クイーン問題を題材としたスマートフォンアプリや web アプリは多数存在するが、いずれもゲームとして 作成されており、授業で利用する場合、前章で指摘した 問題が生じ,実践が困難となってしまう。また,対戦 ゲームとして n-クイーン問題を捉えたアプリは,筆者 らの知る限りにおいて存在しない。筆者らの作成したア プリは,前章で述べた活動を行うために,機能①〜⑤を 実装しており,アルゴリズム的な考え方を身につけるこ とを通して,CT の育成を目的とする活動を行うことが 期待できる。

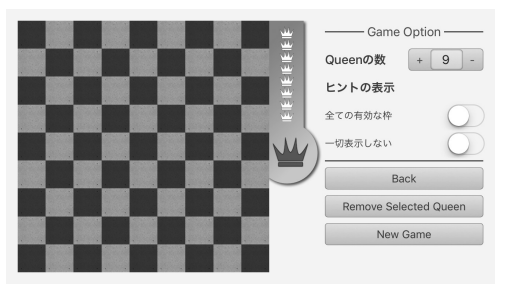

Fig. 5 プレイ画面

本アプリを立ち上げると, Fig. 5 が表示される。画面 の左側がクイーンを配置するチェス盤、右側がオプショ ンの設定および様々な操作が準備されている領域であ る。プレイするには,チェス盤右側にある王冠マークを タップしてから,チェス盤上でクイーンを配置したい箇 所をタップするとクイーンが配置される。そして, Queen の数のところに示されている個数のクイーンを, クイーンの動ける範囲に他のクイーンがこないように配 置するとクリアとなる。本アプリは,学習内容や対象に 合わせて様々なカスタマイズができるようになってい る。その機能について示す。

・Queen の数:クイーンの数が変わるとともに,チェ ス盤の大きさが「クイーン×クイーン」の数に変わる。 ・「全ての有効な枠」の ON/OFF:すべてのクイーンに 対する行き先が表示される / されないを切り替える。

・「一切表示しない」の ON/OFF:クイーンの行き先を 示さない / 示すを切り替える。

行き先が示されている様子を Fig. 6, クイーンが配置 できない箇所が表示されている様子を Fig. 7, 全てのク イーンの行き先が表示されている様子を Fig. 8 に示す。

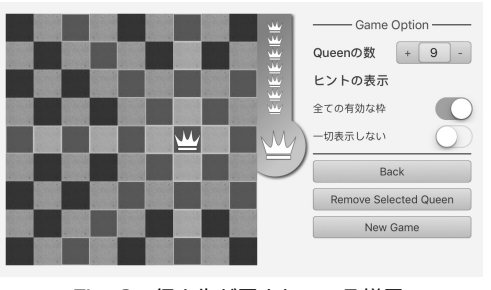

Fig. 6 行き先が示されている様子

また、2人(先手と後手)が交互にプレイしながら, 駒をおけなくなった方が負けとなるゲームも実装してい る(Fig. 9)。このことにより,野崎らが述べていた対戦 プレイを活用した実践を行うことが期待できる。

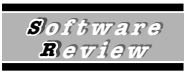

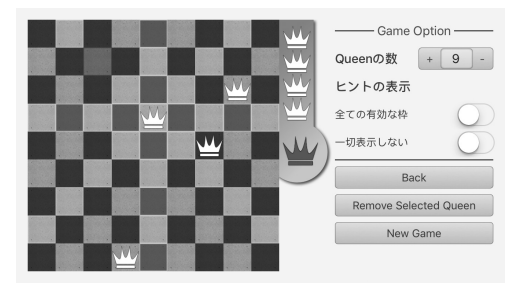

Fig. 7 クイーンが配置できない箇所が表示されている様子

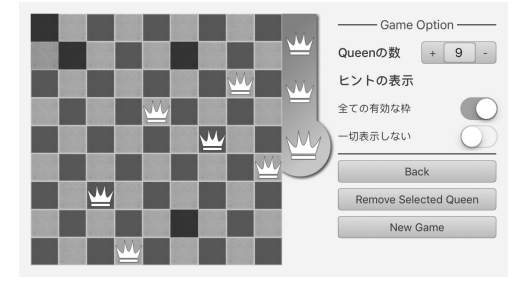

Fig. 8 全てのクイーンの行き先が表示されている様子

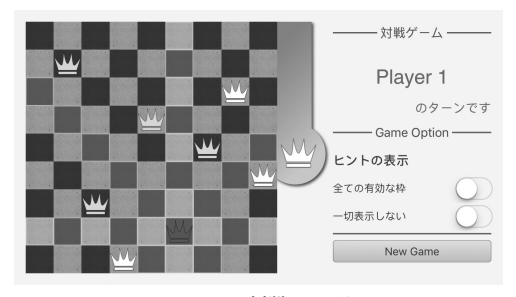

Fig. 9 対戦モード

以上のことから, n-クイーン問題のアプリを用いるこ とで,プログラミングで世の中の問題を解決する力を育 成するための第一歩として、パズル教材を活用した CT の育成が期待できる。

## 4 まとめと今後の展望

本稿では,アルゴリズム的な考え方を身につけること を通して、CTの育成を行う数理的パズル「n-クイーン 問題」の有用性および実践で生じる問題点を指摘し,そ の問題点を解決する iOS アプリ「n-クイーン問題 for Education」を開発した。今後,アルゴリズム的な考え 方や CT を基にして,世の中の問題をプログラミングや 技術で解決する力の育成を目指す実践ストラテジーの構 築や,その実践を支援するアプリ開発を行なう必要があ ろう。

参考文献(全ての URL は 2018.02.13 参照)

- [1] 文部科学省.「小学校プログラミング教育に関する概要資料」, 2018. http://www.mext.go.jp/component/a\_menu/ education/micro\_detail/\_\_icsFiles/afieldfile/2018/03/30/ 1375607\_01.pdf
- [2] 文部科学省.「高等学校学習指導要領の改訂のポイント」 2018. http://www.mext.go.jp/a\_menu/shotou/new-cs/ \_\_icsFiles/afieldfile/2018/04/18/1384662\_3.pdf
- [3] 文部科学省有識者会議.「小学校段階におけるプログラミン グ教育の在り方について(議論の取りまとめ)」 http://www.mext.go.jp/b\_menu/shingi/chukyo/chukyo3/074/ siryo/\_\_icsFiles/afieldfile/2016/07/07/1373891\_5\_1\_1.pdf
- [4] Barefoot Computing. "Computational Thinking" http://barefootcas.org.uk/wp-content/uploads/2014/ 10/Computational-thinking-Barefoot-Computing.pdf
- [5] 福井昌則,萩倉丈,番庄智也.「順列組合せの単元における アクティブ・ラーニングを促進する iOS アプリケーション 「ナイトツアー for Education」」.コンピュータ利用教育学会 『コンピュータ&エデュケーション』.43,2017,pp.89-92.
- [6] 小池翔太, 髙橋正太郎, 荻無里広造.「ゲームステージ作成 アプリを活用した「お絵かきロジック」の教材化-アルゴリ ズムを扱う中学校選択授業「ゲームで学ぶ数学」の試み-」, 千葉大学『社会とつながる学校教育に関する研究』, 3, 2015, pp.37-41.
- [7] A.Levitin, M.Levitin (黒川洋, 松崎公紀翻訳).『アルゴリズ ムパズル-プログラマのための数学パズル入門』, 2014.
- [8] 上野富美夫.『数学パズル事典 改訂版』,東京堂出版, 2016.pp.158-159.
- [9] 中村義作.『世界の名作数理パズル 100』.講談社,2017. pp.153-154.
- [10]野崎昭弘,『離散数学「数え上げ理論」:「おみやげの配り方」 から「N クイーン問題」まで』,講談社,2008.p.255.
- [11]小沢健一,数学教育協議会(編集).『ゲームであそぼう 算 数・数学』,国土社,1996.pp.140-142.

2018.2.28 受理 2018.3.15 掲載決定

#### **著者略歴**

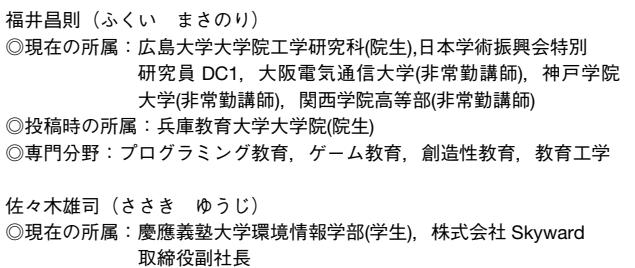

◎投稿時の所属:関西学院高等部(学生) ◎専門分野:ユーザインタフェース,iOS アプリ開発

黒田昌克(くろだ まさかつ)

- ◎現在の所属:兵庫教育大学連合大学院(院生)
- ◎投稿時の所属:兵庫教育大学教職大学院(院生)

◎専門分野:小学校段階におけるプログラミング教育、技術教育